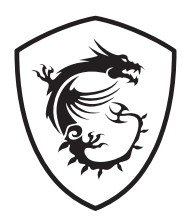

## **G Serisi LCD Monitör**

G2412 (3BA4) G2422 (3BA4) G2422P (3BA4) G2712 (3CB5) G2722 (3CB5)

Kullanım Kılavuzu

# İçindekiler

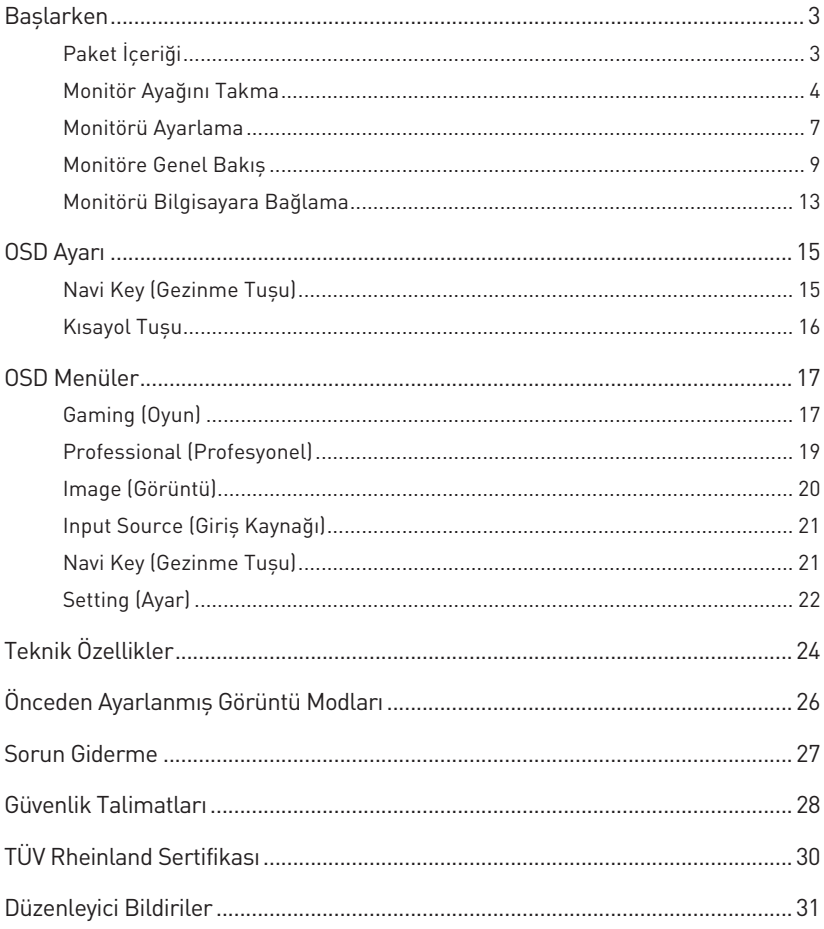

#### Gözden Geçirme

V1.1, 2023/05

## <span id="page-2-0"></span>**Başlarken**

Bu bölüm donanım ayar işlemleri hakkında bilgi sağlamaktadır. Bağlarken aygıtları dikkatli tutun ve statik elektriği önlemek için topraklanmış bir bileklik kullanın.

## **Paket İçeriği**

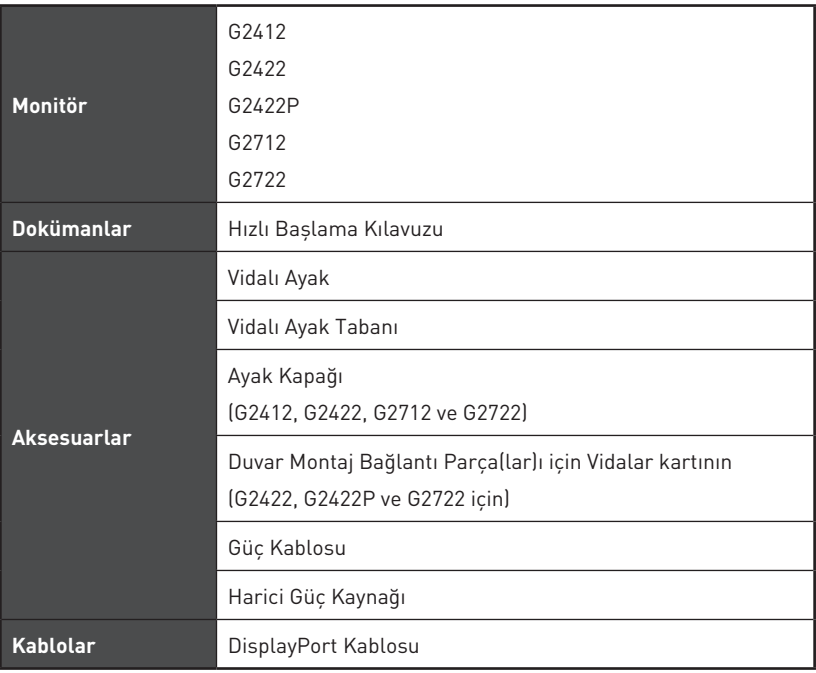

## **⚠Önemli**

- **∙** Öğelerden herhangi biri hasarlıysa ya da eksikse satın aldığınız yerle veya yerel dağıtıcıyla iletişime geçin.
- **∙** Paket içeriği ülkeye göre değişiklik gösterebilir.
- **∙** Birlikte verilen güç kablosu bu monitöre özeldir ve diğer ürünlerle birlikte kullanılmamalıdır.

### <span id="page-3-0"></span>**Monitör Ayağını Takma**

## **⚠Önemli**

- **∙** Ayağı monte etmeden önce gerekirse monitör deliğindeki vidaları çıkarın.
- **∙** Ekran panelinin çizilmesini önlemek için monitörü yumuşak, korumalı bir yüzeye yerleştirin.

#### **G2412 / G2712**

- **1.** Monitörü koruyucu köpüklü ambalajında bırakın. Ayak bağlantı parçasını monitör bağlantı deliği ile hizalayın. Ayak bağlantı parçasını vidalarla sıkıştırın.
- **2.** Tabanı ayağa takın ve sabitlemek için taban vidasını sıkıştırın.
- **3.** Ayak kapağını monitör deliğine hizalayın ve yerine kilitlenene kadar itin.
- **4.** Monitörü dik şekilde monte etmeden önce ayak tertibatının doğru kurulduğundan emin olun.

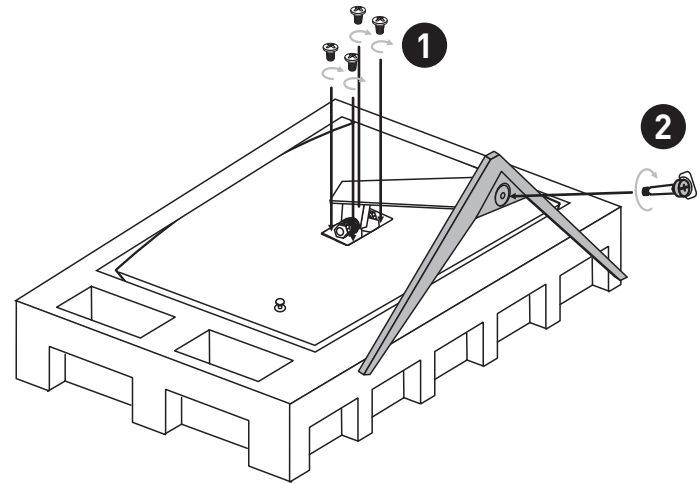

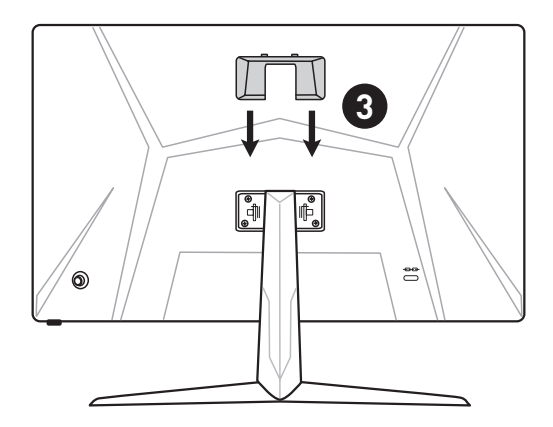

#### **G2422 / G2722**

- **1.** Monitörü koruyucu köpüklü ambalajında bırakın. Ayak bağlantı parçasını monitör bağlantı deliği ile hizalayın. Ayak bağlantı parçasını vidalarla sıkıştırın.
- **2.** Tabanı ayağa takın ve sabitlemek için taban vidasını sıkıştırın.
- **3.** Ayak kapağını monitör deliğine hizalayın ve yerine kilitlenene kadar itin.
- **4.** Monitörü dik şekilde monte etmeden önce ayak tertibatının doğru kurulduğundan emin olun.

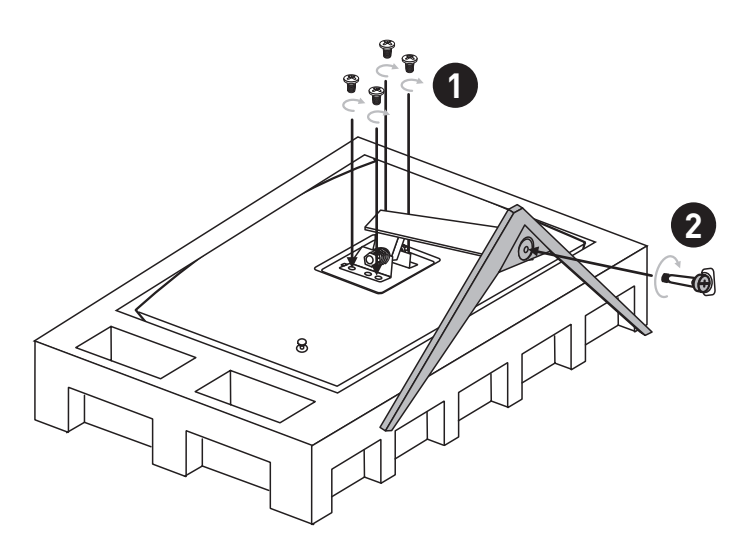

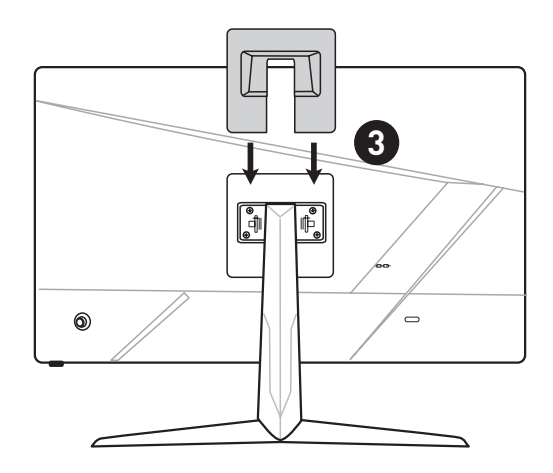

#### **G2422P**

- **1.** Monitörü koruyucu köpüklü ambalajında bırakın. Ayak bağlantı parçasını monitör bağlantı deliği ile hizalayın. Ayak bağlantı parçasını vidalarla sıkıştırın.
- **2.** Tabanı ayağa takın ve sabitlemek için taban vidasını sıkıştırın.
- **3.** Monitörü dik şekilde monte etmeden önce ayak tertibatının doğru kurulduğundan emin olun.

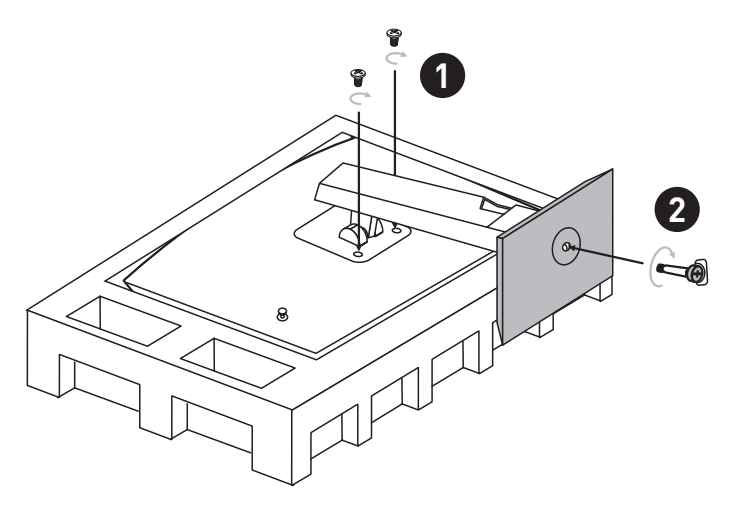

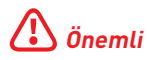

- **∙** Panel üzerinde herhangi bir sivri nesne kullanmayın.
- **∙** Ayak bağlantı parçasını monte etmek için kullanılan delikler duvar montajında da kullanılabilir. Uygun duvar montaj kiti için satıcınıza başvurun.
- **∙** Bu ürün kullanıcı tarafından çıkarılmaması gereken koruyucu film ile birlikte gelmektedir! Polarize filmin çıkarılması dahil üründe oluşacak her türlü mekanik hasar garantiyi etkileyebilir!

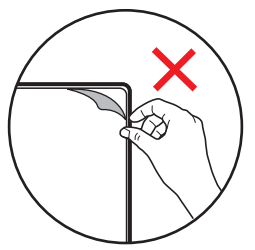

### <span id="page-6-0"></span>**Monitörü Ayarlama**

Bu monitör, ayarlama özellikleri sayesinde izleme rahatlığınızı en üst düzeye çıkarmak üzere tasarlanmıştır.

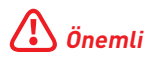

**∙** Monitörü ayarlarken ekran paneline dokunmaktan kaçının.

### **G2412 / G2422 / G2712 / G2722**

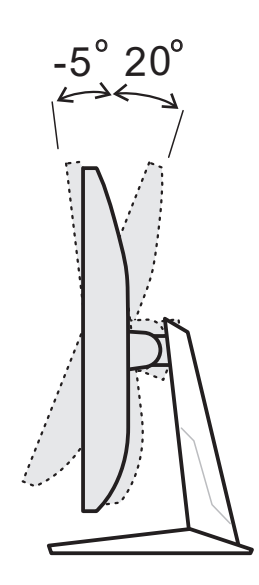

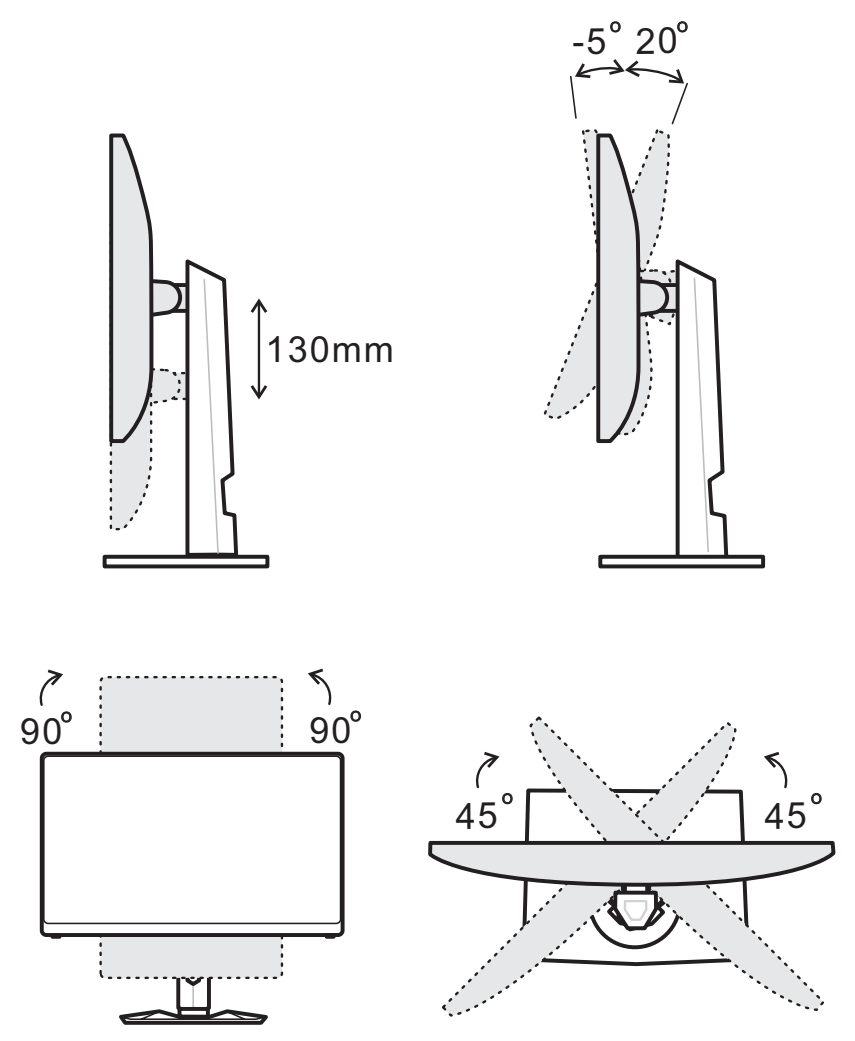

### <span id="page-8-0"></span>**Monitöre Genel Bakış**

**G2412 / G2712**

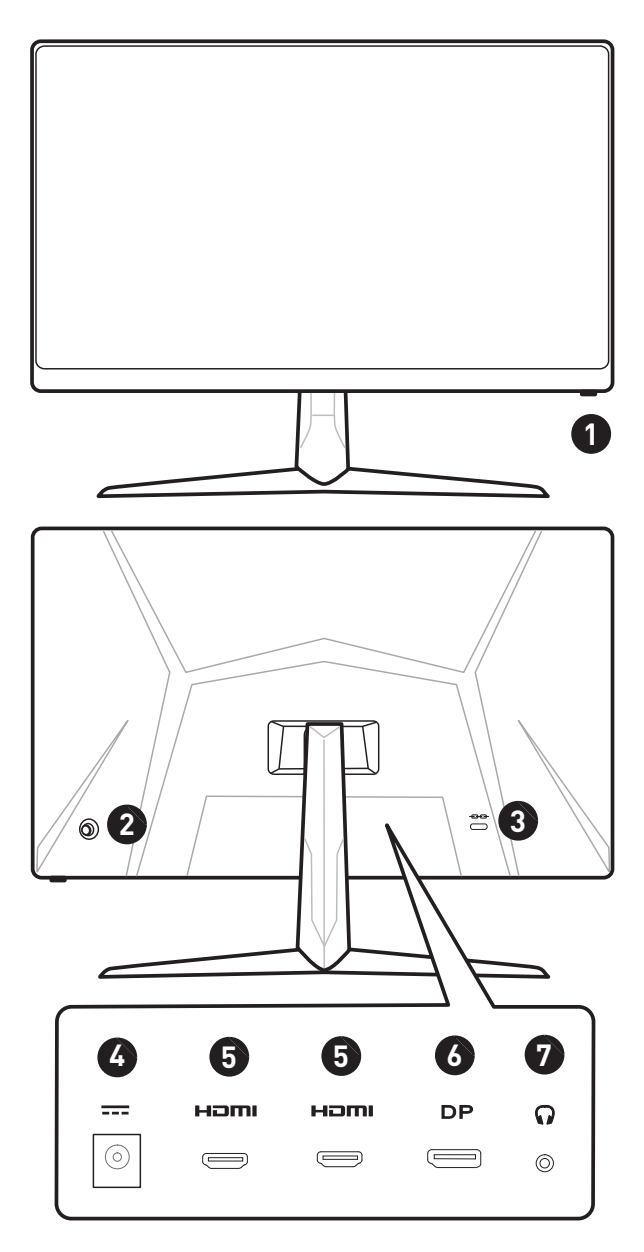

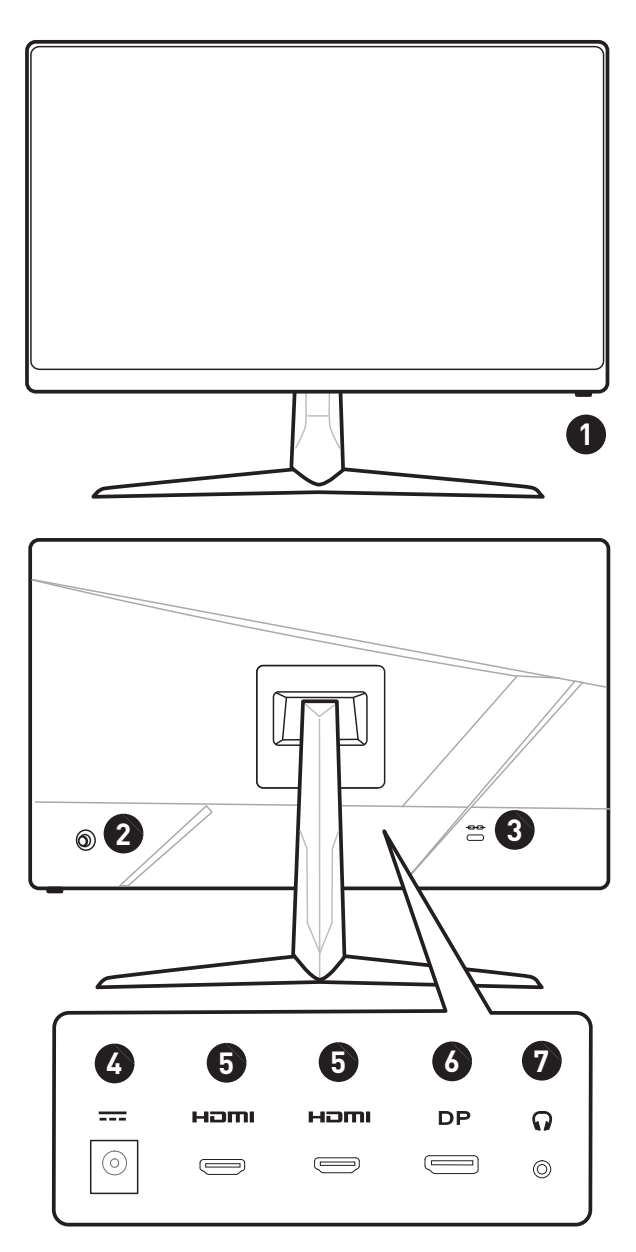

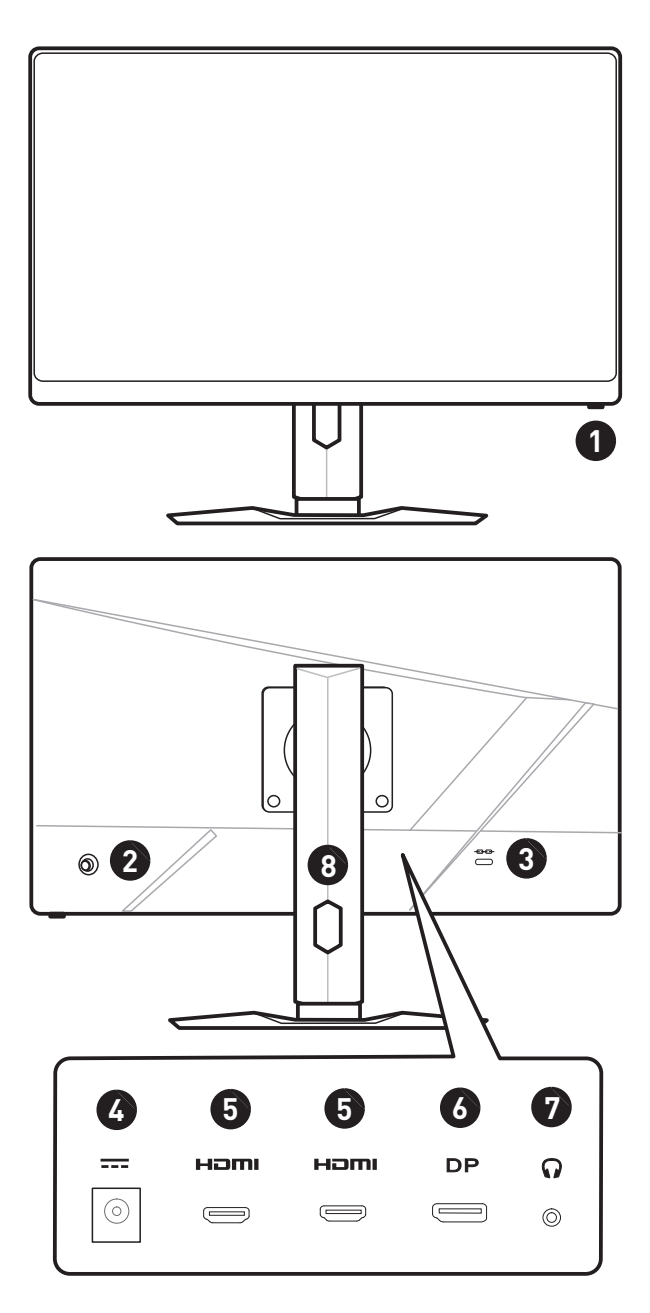

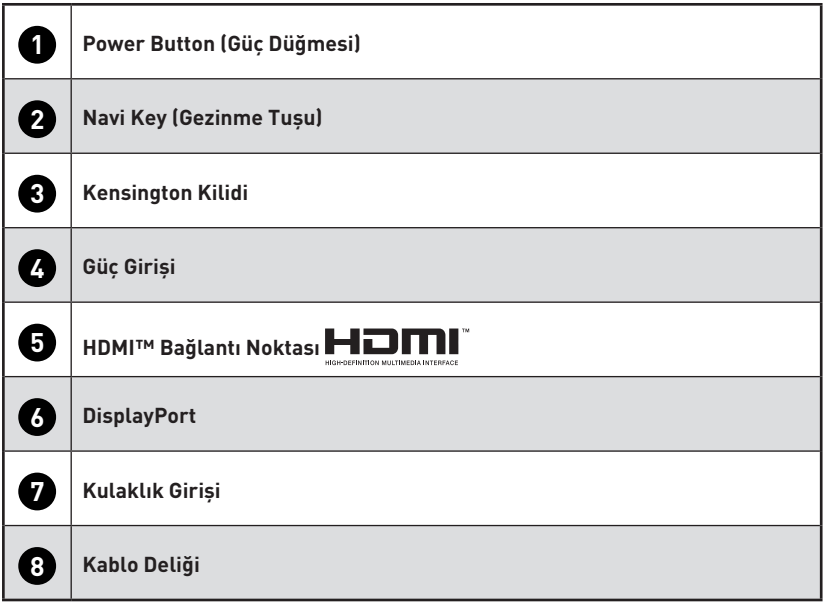

### <span id="page-12-0"></span>**Monitörü Bilgisayara Bağlama**

- **1.** Bilgisayarınızı kapatın.
- **2.** Monitörden çıkan Görüntü kablosunu bilgisayarınıza bağlayın.
- **3.** Harici güç kaynağı ve güç kablosunu takın. (Şekil A)
- **4.** Harici güç kaynağını monitör güç jakına bağlayın. (Şekil B)
- **5.** Güç kablosunu prize takın. (Şekil C)
- **6.** Monitörü açın. (Şekil D)
- **7.** Bilgisayarı açın, monitör sinyal kaynağını otomatik olarak algılayacaktır.

#### **G2412 / G2712**

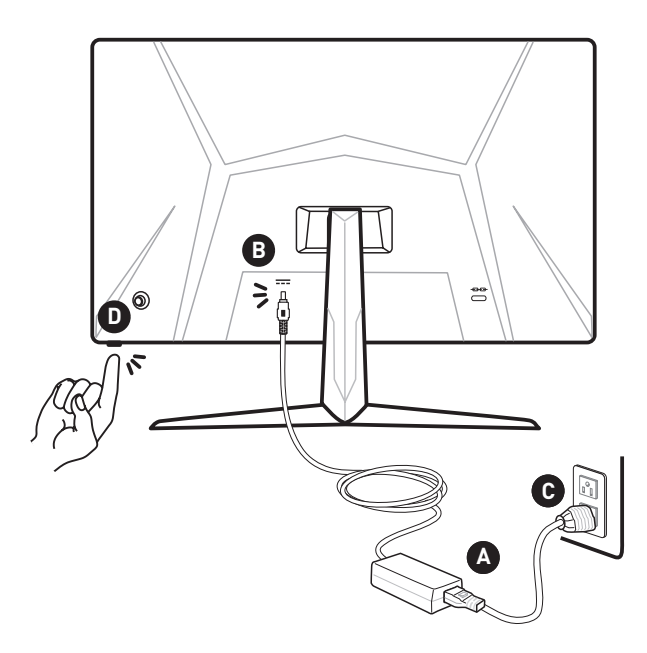

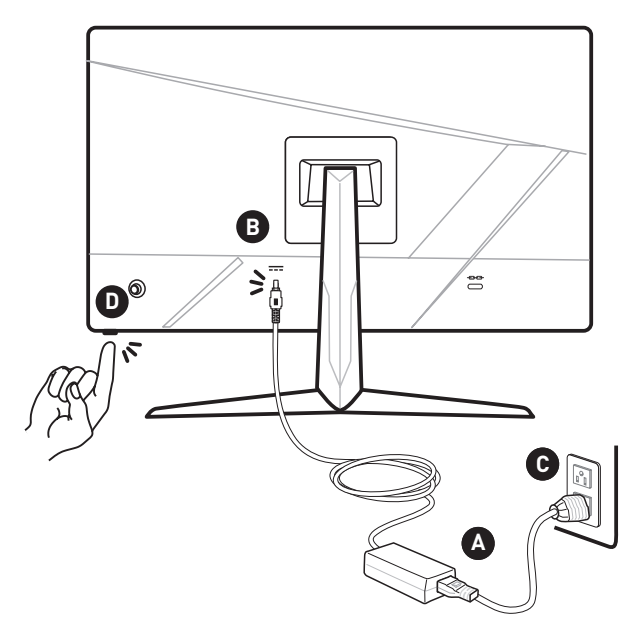

**G2422P**

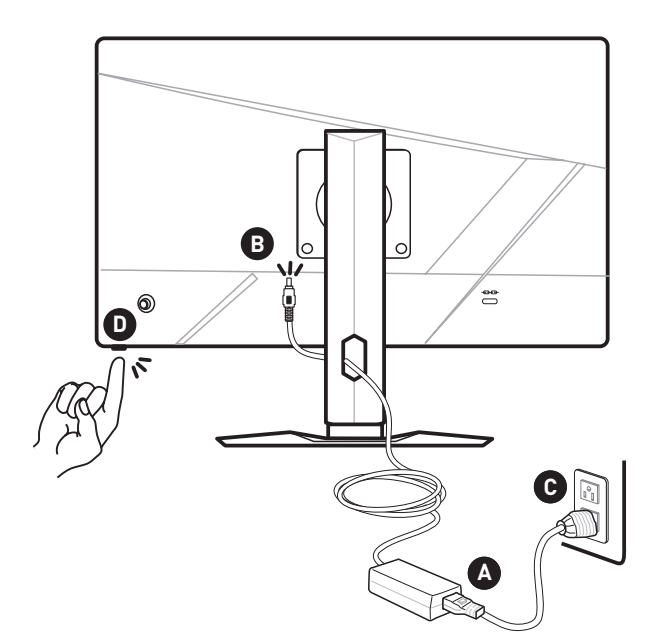

## <span id="page-14-0"></span>**OSD Ayarı**

Bu bölüm OSD Ayarı hakkında önemli bilgiler sağlamaktadır.

## **⚠Önemli**

Bütün bilgiler önceden haber verilmeksizin değişime konudur.

### **Navi Key (Gezinme Tuşu)**

Monitör, ekran menüsünde (OSD) gezinmeyi sağlayan çok yönlü bir denetim olan Navi Key (Gezinme Tuşu)na sahiptir.

#### **G2412 / G2712**

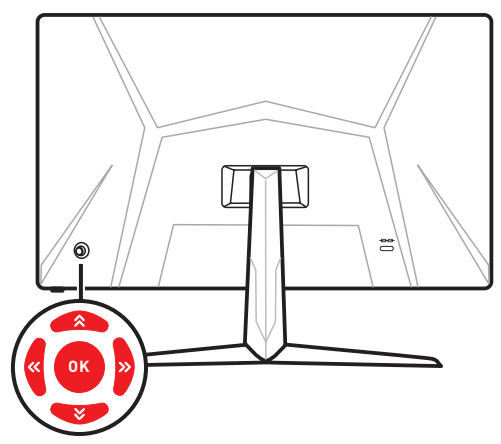

**G2422 / G2722**

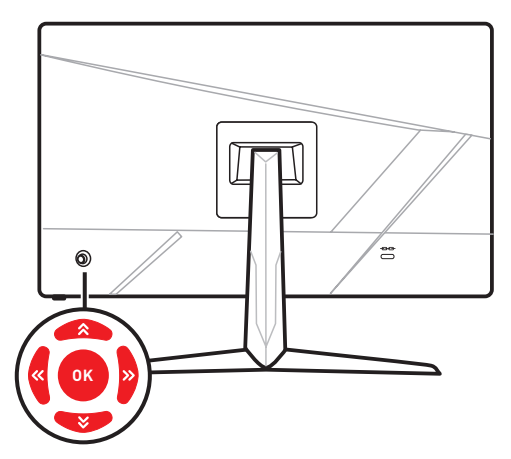

<span id="page-15-0"></span>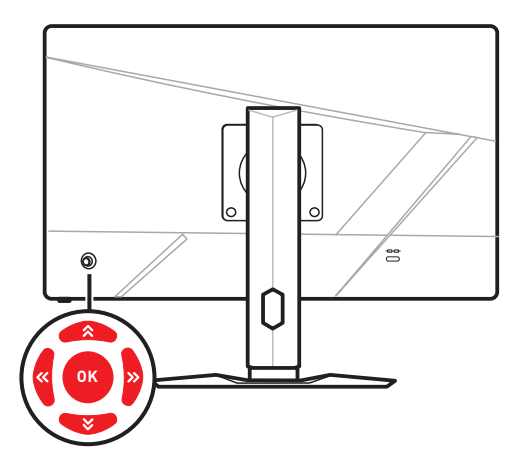

#### **Up (Yukarı)/ Down (Aşağı)/ Left (Sol)/ Right (Sağ):**

- **∙** İşlev menülerini ve öğeleri seçme
- **∙** işlev değerlerini ayarlama
- **∙** İşlev menülerine giriş/çıkış

#### **(OK) Tuşuna Basın:**

- **∙** Ekran Menüsü (OSD) başlatılır
- **∙** Alt menülere girme
- **∙** Bir seçimi veya ayarı onaylama

### **Kısayol Tuşu**

- **∙** Kullanıcılar OSD menüsü etkin değilken Navi Key'i (Gezinme Tuşu) Up (Yukarı), Down (Aşağı), Left (Sol) eya Right (Sağ) hareket ettirerek önceden ayarlı özellikler menülerine girebilir.
- **∙** Kullanıcılar farklı işlev menülerine girmek için kendi Kısayol Tuşlarını kişiselleştirebilir.

## <span id="page-16-0"></span>**OSD Menüler**

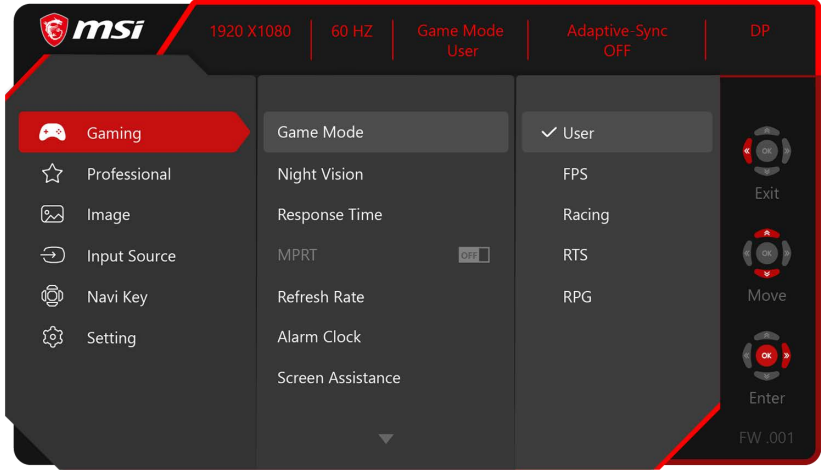

### **Gaming (Oyun)**

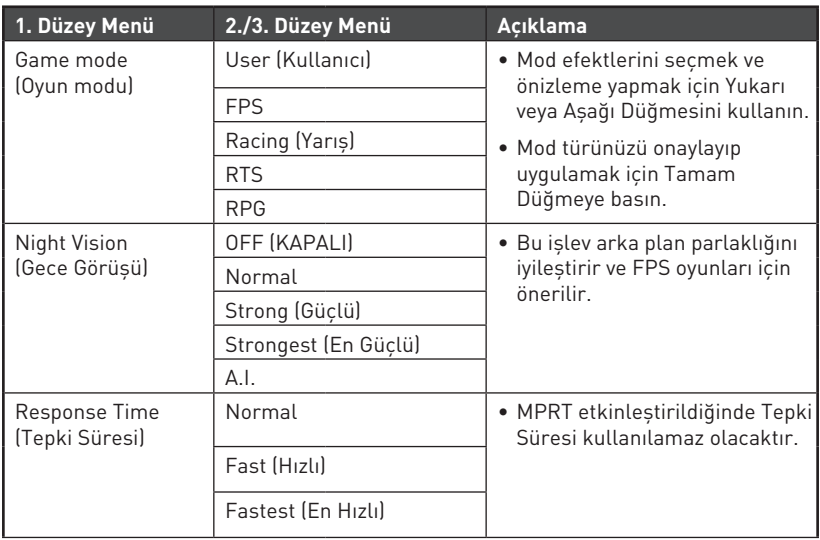

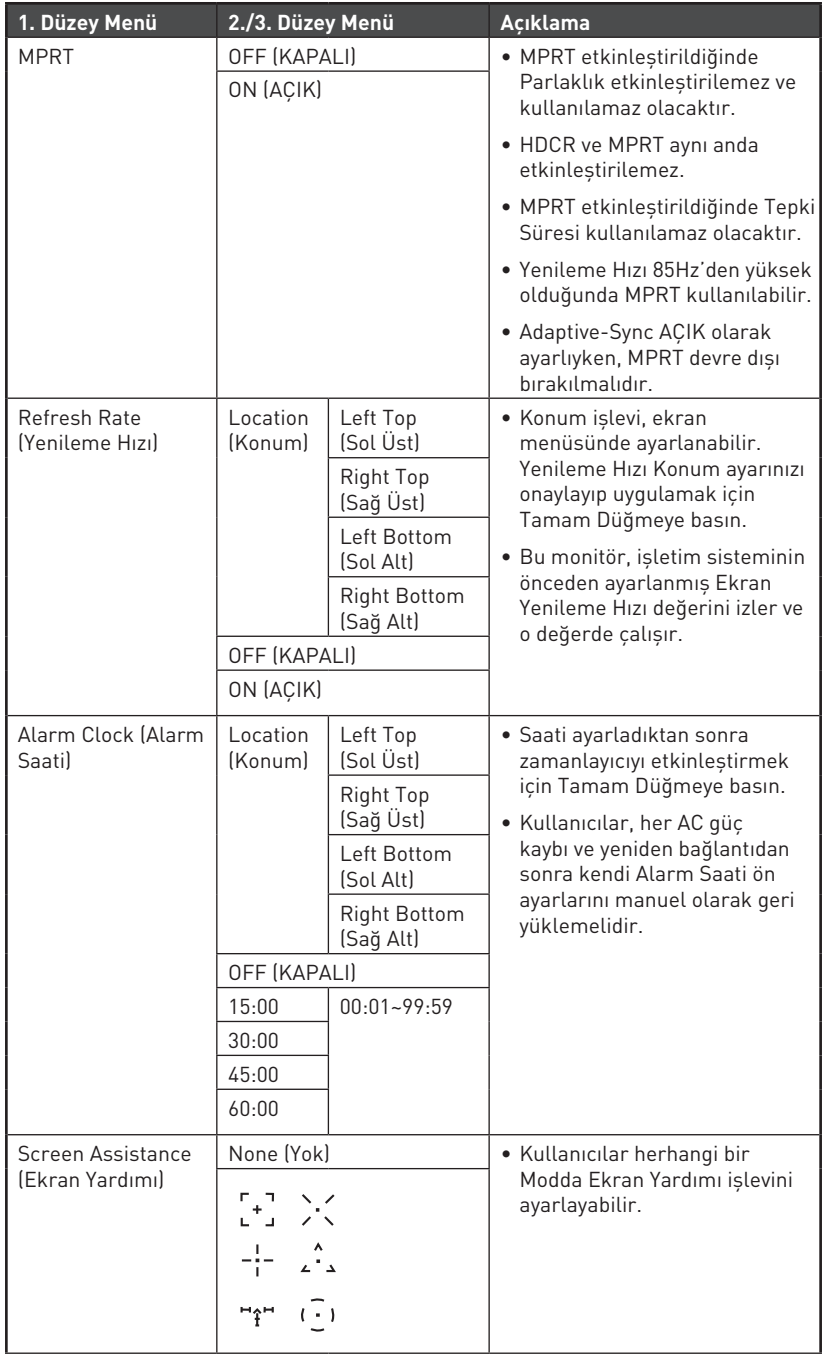

<span id="page-18-0"></span>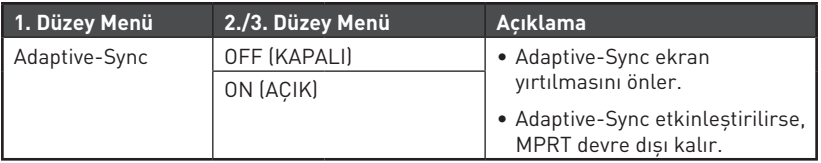

### **Professional (Profesyonel)**

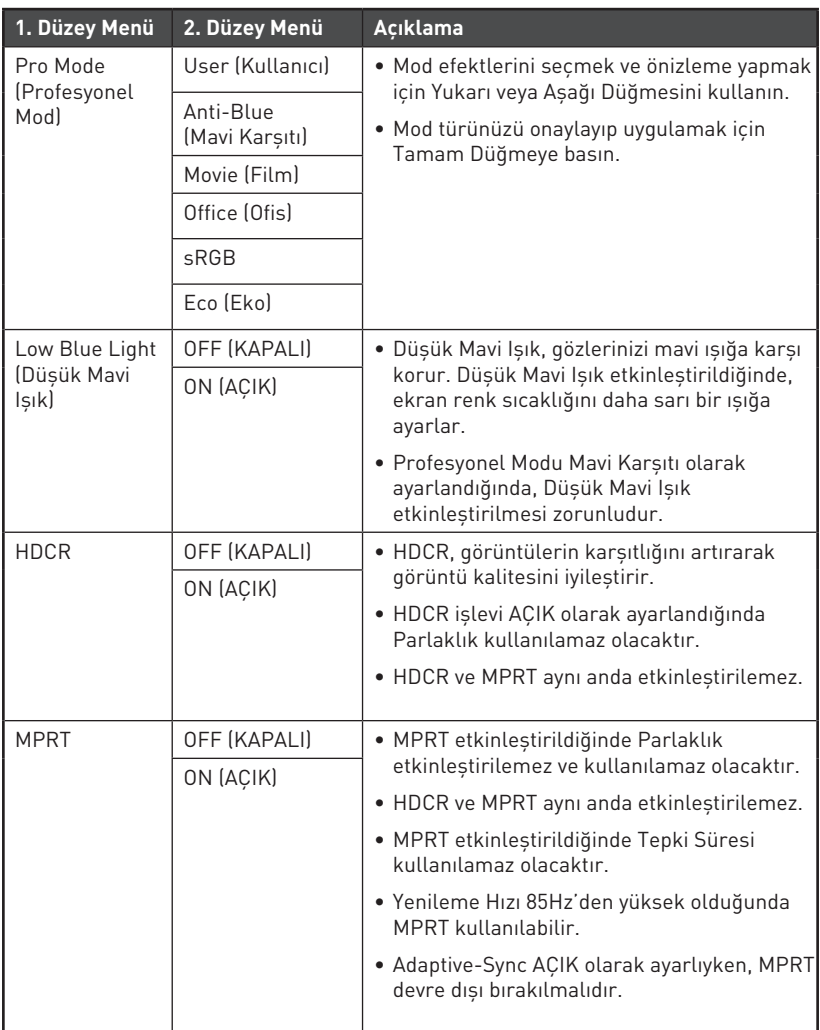

<span id="page-19-0"></span>![](_page_19_Picture_209.jpeg)

## **Image (Görüntü)**

![](_page_19_Picture_210.jpeg)

### <span id="page-20-0"></span>**Input Source (Giriş Kaynağı)**

![](_page_20_Picture_145.jpeg)

### **Navi Key (Gezinme Tuşu)**

![](_page_20_Picture_146.jpeg)

## <span id="page-21-0"></span>**Setting (Ayar)**

![](_page_21_Picture_186.jpeg)

![](_page_22_Picture_114.jpeg)

## <span id="page-23-0"></span>**Teknik Özellikler**

![](_page_23_Picture_154.jpeg)

![](_page_24_Picture_127.jpeg)

\* CIE1976 test standartlarına göre.

## <span id="page-25-0"></span>**Önceden Ayarlanmış Görüntü Modları**

![](_page_25_Picture_278.jpeg)

\* Kullanıcıların DP Hız Aşırtmayı AÇIK olarak ayarlamaları gerekir. Bu, DP Hız Aşırtma tarafından desteklenen en yüksek yenileme hızıdır. Hız aşırtma sırasında herhangi bir monitör hatası meydana gelirse lütfen yenileme hızını azaltın.

## <span id="page-26-0"></span>**Sorun Giderme**

#### **Güç LED'i sönük.**

- Monitör güç düğmesine tekrar basın.
- Monitör güç kablosunun uygun biçimde bağlanıp bağlanmadığını kontrol edin.

#### **Görüntü yok.**

- Bilgisayar grafik kartının uygun biçimde takılıp takılmadığını kontrol edin.
- Bilgisayarın ve monitörün prizlere bağlandığını ve açıldığını kontrol edin.
- Monitör sinyal kablosunun uygun biçimde bağlanıp bağlanmadığını kontrol edin.
- Bilgisayar Bekleme modunda olabilir. Monitörü etkinleştirmek için herhangi bir tuşa basın.

#### **Ekran görüntüsü uygun biçimde boyutlandırılmamış veya ortalanmamış.**

• Bilgisayarda monitörün görüntülemesine uygun bir ayar yapmak için Önceden Ayarlanmış Görüntü Modları kısmına başvurun.

#### **Tak ve Çalıştır değil.**

- Monitör güç kablosunun uygun biçimde bağlanıp bağlanmadığını kontrol edin.
- Monitör sinyal kablosunun uygun biçimde bağlanıp bağlanmadığını kontrol edin.
- Bilgisayarın ve grafik kartının Tak ve Çalıştır uyumlu olup olmadığını kontrol edin.

#### **Simgeler, yazı tipi veya ekran belirsiz, bulanık ya da renk sorunları var.**

- Video uzatma kabloları kullanmaktan kaçının.
- Parlaklığı ve karşıtlığı ayarlayın.
- RGB rengini ayarlayın veya renk sıcaklığını değiştirin.
- Monitör sinyal kablosunun uygun biçimde bağlanıp bağlanmadığını kontrol edin.
- Sinyal kablosu bağlayıcısında bükülmüş pimler olup olmadığını kontrol edin.

#### **Monitör kırpışmaya başlıyor veya dalgalanmalar gösteriyor.**

- Yenileme hızını monitörünüzün özelliklerine uygun biçimde değiştirin.
- Grafik kartınızın sürücülerini güncelleyin.
- Monitörü, elektromanyetik parazite (EMI) neden olabilecek elektrikli aygıtlardan uzaklaştırın.

## <span id="page-27-0"></span>**Güvenlik Talimatları**

- **∙** Güvenlik uyarılarını tamamen ve dikkatlice okuyunuz.
- **∙** Aygıt üzerindeki veya Kullanım Kılavuzundaki tüm önlemlere ve uyarılara dikkat edilmelidir.
- **∙** Servis işlemleri yalnızca yetkili personele yönlendirilmelidir.

### **Güç**

- **∙** Aygıtı prize bağlamadan önce, güç geriliminin güvenli aralıkta olduğundan ve 100~240 V değerine doğru biçimde ayarlandığından emin olun.
- **∙** Güç kablosu 3 pimli bir fişle geliyorsa, koruyucu topraklama pimini fişten devre dışı bırakmayın. Aygıt topraklanmış ana şebeke prizine bağlanmalıdır.
- **∙** Kurulum alanındaki güç dağıtım sisteminin 120/240V, 20A (maksimum) sağladığından lütfen emin olun.
- **∙** Sıfır enerji tüketimi sağlamak için, aygıt belirli bir süre kullanılmayacağında güç kablosunu çıkarın veya priz anahtarını kapatın.
- **∙** Güç kablosunu insanların üzerine basmayacakları bir yere yerleştirin. Elektrik kablosunun üzerine hiçbir şey koymayın.
- **∙** Bu aygıt bir bağdaştırıcıyla birlikte gelirse, yalnızca bu aygıtla birlikte kullanımı onaylanmış, MSI tarafından sağlanan AC adaptörünü kullanın.

### **Pil**

Bu aygıt pil ile birlikte verilirse lütfen özel önlemler alın.

- **∙** Pil hatalı yerleştirildiğinde patlama tehlikesi vardır. Yalnızca aynı ya da üreticinin önerdiği eşdeğer türde pillerle değiştirin.
- **∙** Pili ateşe veya sıcak fırına atmaktan veya patlamaya neden olabilecek şekilde mekanik olarak ezilmesinden veya kesilmesinden kaçının.
- **∙** Pili, patlamaya veya yanıcı sıvı veya gaz sızıntısına neden olabilecek aşırı yüksek sıcaklıkta veya aşırı düşük hava basıncı ortamında bırakmaktan kaçının.
- **∙** Pili yutmayın. Düğme pil yutulursa, ciddi iç yanıklara ve ölüme neden olabilir. Yeni ve kullanılmış pilleri çocuklardan uzak tutun.

#### **Avrupa Birliği:**

![](_page_27_Picture_18.jpeg)

Piller, pil paketleri ve bataryalar ayrılmamış evsel atık olarak atılmamalıdır. Bu ürünleri yerel yönetmeliklere uygun şekilde iade etmek, geri dönüşüme vermek veya işlenmesini sağlamak için lütfen kamusal toplama sistemini kullanın.

**BSMI:**

![](_page_27_Picture_21.jpeg)

#### 廢電池請回收

Çevrenin daha iyi korunması amacıyla, atık piller geri dönüştürme veya özel imha için ayrı olarak toplanmalıdır.

#### **Kaliforniya, ABD:**

![](_page_28_Picture_1.jpeg)

Düğme piller perklorat maddesi içerebilir ve Kaliforniya'da geri dönüşüm veya elden çıkarma sırasında özel işlem gerektirir. Daha fazla bilgi için lütfen aşağıdaki bağlantıyı ziyaret edin: https://dtsc.ca.gov/perchlorate/

### **Ortam**

- **∙** Isıyla ilgili yaralanma veya aygıtın aşırı ısınması olasılığını azaltmak için, aygıtı yumuşak, dengesiz bir yüzeye yerleştirmeyin veya bilgisayarın hava fanlarını engellemeyin.
- **∙** Bu aygıtı yalnızca sert, düz ve sabit bir yüzeyde kullanın.
- **∙** Aygıtın devrilmesini önlemek için, aygıtı bir masa, duvar veya sabit bir nesne üzerinde, aygıtı düzgün bir şekilde destekleyen ve yerinde güvende tutan bir devrilme önleyici bağlantı parçasıyla güvene alın.
- **∙** Yangın veya elektrik çarpması tehlikesini önlemek için bu aygıtı nemden ve yüksek sıcaklıktan uzak tutun.
- **∙** Cihazı, depolama sıcaklığı 60℃'nin üzerinde veya -20℃'nin altında olan ve cihaza zarar verebilecek havalandırılmamış bir ortamda bırakmayın.
- **∙** Maksimum çalışma sıcaklığı 40℃ civarıdır.
- **∙** Aygıtı temizlerken güç fişini çıkardığınızdan emin olun. Aygıtı temizlemek için endüstriyel kimyasallar yerine bir parça yumuşak bez kullanın. Açıklığa asla herhangi bir sıvı dökmeyin; aygıta hasar verebilir veya elektrik çarpmasına neden olabilir.
- **∙** Güçlü manyetik veya elektrikli nesneleri aygıttan kesinlikle uzak tutun.
- **∙** Aşağıdaki durumlardan biri oluştuğunda, aygıtın servis personeli tarafından incelenmesini sağlayın:
	- Güç kablosu veya fiş hasar gördüğünde.
	- Aygıtın içine sıvı sızdığında.
	- Aygıt neme maruz kaldığında.
	- Aygıt düzgün çalışmadığında veya Kullanım Kılavuzuna göre çalıştıramadığınızda.
	- Aygıt düşürüldüğünde ve hasar gördüğünde.
	- Aygıtta belirgin kırılma görüldüğünde.

## <span id="page-29-0"></span>**TÜV Rheinland Sertifikası**

### **TÜV Rheinland Low Blue Light (Düşük Mavi Işık) Sertifikası**

Mavi ışığın göz yorgunluğu ve rahatsızlığının nedeni olduğu kabul edilmektedir. MSI kullanıcıların göz rahatlığı ve sağlığını temin etmek için artık TÜV Rheinland Düşük Mavi Işık sertifikasına sahip monitörler sunmaktadır. Lütfen ekrana ve mavi ışığa uzun süreli maruz kalmaktan kaynaklanan semptomları azaltmak için aşağıdaki talimatlara uyun.

- **∙** Ekranı gözlerinizden 20 28 inç (50 70 cm) uzakta ve göz seviyesiniz biraz altında konumlandırın.
- **∙** Gözlerin arada sırada kırpılması uzun süreli ekran kullanım süresinden sonra göz yorgunluğunun azaltılmasına yardımcı olacaktır.
- **∙** Her 2 saatte bir 20 dakikalık molalar verin.
- **∙** Molalarda ekrandan uzağa bakın ve en az 20 saniye boyunca uzaktaki bir nesneye odaklanın.
- **∙** Molalarda vücut yorgunluğunu veya ağrıyı dindirmek için esneme hareketleri yapın.
- **∙** Isteğe bağlı Düşük Mavi Işık işlevini açın.

**∙** TÜV Rheinland çeşitli frekans aralıklarında

### **TÜV Rheinland Flicker Free (Titreşimsizliği) Sertifikası**

**∙** TÜV Rheinland bu ürünü ekranının insan gözüne yönelik görülür ve görülmez titreşimler üretip üretmediğini ve bu nedenle kullanıcılarda göz yorgunluğuna neden olup olmadığını tespit etmek için test etmiştir.

minimum standartları ortaya koyan bir test kataloğu belirlemiştir. Test kataloğu uluslararası geçerli standartlara veya endüstri içerisindeki ortak standartlara göre ve bu gereklilikleri aşacak şekilde düzenlenmiştir.

- **∙** Ürün bu ölçütlere göre laboratuvarda test edilmiştir.
- **∙** "Titreşimsiz" terimi cihazın çeşitli parlaklık ayarlarında 0 3000 Hz aralığı içerisinde bu standartta tanımlanan görülür ve görülmez titreşime sahip olmadığını onaylamaktadır.
- **∙** Ekran Hareket Bulanıklığı Önleme/MPRT etkinken Titreşimsizliği desteklemeyecektir. (Ekran Hareket Bulanıklığı Önleme/MPRT mevcudiyeti üründen ürüne değişiklik gösterir.)

![](_page_29_Picture_16.jpeg)

![](_page_29_Picture_17.jpeg)

## <span id="page-30-0"></span>**Düzenleyici Bildiriler**

## **CE Uygunluğu**

Bu aygıt, Elektromanyetik Uyumluluk (2014/30/EU), Düşük Gerilim Yönergesi (2014/35/EU), ErP Yönergesi (2009/125/EC) ve RoHS Yönergesi (2011/65/EU) ile ilgili olarak Üye Ülkelerin Mevzuatının Yakınlaştırılması konusunda Konsey Yönergesinde belirtilen gereksinimlerle uyumludur. Bu ürün test edilmiş ve Avrupa Birliği Resmî Gazetesinin Yönergeleri altında yayımlanan, Bilgi Teknolojisi Donanımına yönelik uyumu sağlanmış standartlarla uyumlu olduğu görülmüştür.

### **FCC-B Radyo Frekansı Girişim Bildirgesi**

Bu cihaz test edilmiş ve FCC Kurallarının 15. maddesine göre Sınıf B dijital aygıta yönelik sınırlarla uyumlu olduğu görülmüştür. Bu sınırlar, bir ev kurulumunda zararlı parazite karşı makul koruma sağlamak için tasarlanmıştır. Bu cihaz radyo frekansı enerjisi üretir, kullanır ve yayabilir; talimat kılavuzuna uygun biçimde kurulmaz ve kullanılmazsa

 $\epsilon$ 

radyo iletişiminde zararlı parazite neden olabilir. Ancak belirli bir kurulumda parazit oluşmayacağının garantisi yoktur. Bu cihaz radyo veya televizyon alımında, cihazın kapatılıp açılmasıyla belirlenebilecek zararlı parazite neden olursa, kullanıcının, aşağıdaki önlemlerden bir ya da daha fazlasını kullanarak paraziti gidermeye çalışması desteklenir:

- **∙** Alıcı anteninin yönünü veya yerini değiştirin.
- **∙** Cihaz ile alıcı arasındaki mesafeyi arttırın.
- **∙** Cihazı, alıcının bağlı olduğundan farklı bir devredeki bir prize takın.
- **∙** Yardım için bayiye veya deneyimli bir radyo/televizyon teknisyenine danışın.

#### **Bildirim 1**

Uyumluluktan sorumlu tarafın açık biçimde onaylamadığı değişiklikler veya düzenlemeler, kullanıcının cihazı çalıştırma yetkisini geçersiz kılabilir.

#### **Bildirim 2**

Emisyon sınırlarıyla uyum için, varsa, kılıflı arabirim kabloları ve AC güç kablosu kullanılmalıdır.

Bu aygıt, FCC Kurallarının 15. Bölümüyle uyumludur. Çalıştırılması aşağıdaki iki koşula bağlıdır:

- **1.** Bu aygıt zararlı parazite neden olmayabilir ve
- **2.** Bu aygıt, istenmeyen çalışmaya neden olabilecek parazit de dâhil olmak üzere alınan her türlü paraziti kabul etmelidir.

**WEEE Bildirimi** 13 Ağustos 2005 tarihinde yürürlüğe giren Elektrikli ve Elektronik

Ekipman Atıkları ile ilgili Avrupa Birliği ("AB") Direktifi (Direktif 2012/19/ EU) kapsamında, "elektrikli ve elektronik ekipman" ürünleri artık normal çöplerle birlikte atılamamaktadır ve söz konusu elektronik ürünlerin üreticileri kullanım ömrü dolan bu gibi ürünleri geri almakla yükümlüdür.

## **Kimyasal Madde Bilgileri**

MSI, AB REACH Yönetmeliği (Avrupa Parlamentosu ve Konseyi Yönetmelik EC No. 1907/2006) gibi kimyasal madde yönetmeliklerine uygun olarak, ürünlerdeki kimyasal maddelerin bilgilerini aşağıdaki adreste sağlar: https://csr.msi.com/global/index

## **Türkiye EEE Yönetmeliği**

Türkiye Cumhuriyeti EEE Yönetmeliği'ne uygundur.

## **Çevreci Ürün Özellikleri**

- **∙** Kullanım ve bekleme sırasında daha az enerji tüketimi
- **∙** Çevre ve sağlığa zararlı maddelerin sınırlı kullanımı
- **∙** Kolay sökme ve geri dönüşüm
- **∙** Geri dönüşümü destekleyerek doğal kaynakların daha az kullanımı
- **∙** Kolay yükseltmeler sayesinde daha uzun ürün kullanım ömrü
- **∙** Geri alma politikası sayesinde daha az katı atık üretimi

## **Çevre Politikası**

- **∙** Ürün, parçaların yeniden kullanılmasını ve geri dönüşümünü sağlamak üzere tasarlanmıştır ve kullanım ömrü sonunda atılmamalıdır.
- **∙** Kullanıcılar kullanım ömrü sona eren ürünlerinin geri dönüşümü ve elden çıkarılması için yerel yetkili toplama noktasıyla iletişime geçmelidir.
- **∙** Geri dönüşümle ilgili daha fazla bilgi için MSI web sitesini ziyaret edin ve yakınınızdaki dağıtıcıyı bulun.
- **∙** Kullanıcılar, MSI ürünlerinin uygun biçimde elden çıkarılması, geri alınması, geri dönüşümü ve parçalara ayrılmasıyla ilgili bilgiler için gpcontdev@msi. com adresinden de bize ulaşabilir.

![](_page_31_Picture_19.jpeg)

![](_page_31_Picture_20.jpeg)

### **Uyarı!**

Ekranların aşırı kullanımının görme duyusunu etkilemesi olasıdır.

## **Öneriler:**

- **1.** Ekranın her 30 dakika izlenmesinden sonra 10 dakikalık bir ara verin.
- **2.** 2 yaşından küçük çocuklar ekranı izlememelidir. 2 yaşındaki ve daha büyük çocukların ekranı izlemesi günde bir saatten daha kısa süreyle sınırlandırılmalıdır.

## **Telif Hakkı ve Ticari Markalar Bildirimi**

Telif Hakkı © Micro-Star Int'l Co., Ltd. Her hakkı saklıdır. Kullanılan MSI logosu Micro-Star Int'l Co., Ltd. şirketinin kayıtlı ticari markasıdır. Sözü edilen tüm diğer markalar ve adlar ilgili sahiplerinin ticari markaları olabilir. Doğruluk veya tamlık konusunda doğrudan ya da dolaylı hiçbir garanti verilmez. MSI, önceden bildirimde bulunmaksızın bu belgede değişiklikler yapma hakkını saklı tutar.

![](_page_32_Picture_7.jpeg)

HDMI™, HDMI™ High-Definition Multimedia Interface terimleri, HDMI™ Ticari takdim şekli ve HDMI™ Logoları HDMI™ Licensing Administrator, Inc.'nin ticari markaları veya tescilli ticari markalarıdır.

## **Teknik Destek**

Ürününüzde herhangi bir sorunla karşılaşır ve kullanım kılavuzu aracılığıyla hiçbir çözüme ulaşamazsanız, lütfen ürünü satın aldığınız yere veya yerel bayinize başvurun. Bunun yerine, daha fazla yardım için lütfen https://www.msi.com/support/ adresini ziyaret edin.